## **Reporting of Transfer Schools - TRLOOKUP**

## **Purpose: Create a requirement to report transfer credits by school in order of most credits or courses.**

First, there are changes to make to your COM table. Add the following:

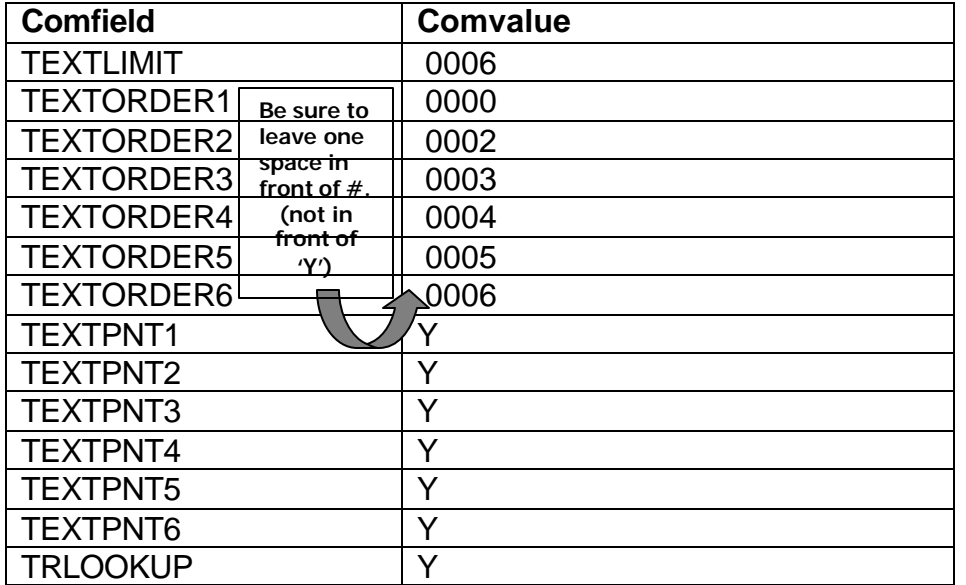

We called the requirement TRLOOKUP. Here's what it should look like at the requirement level.

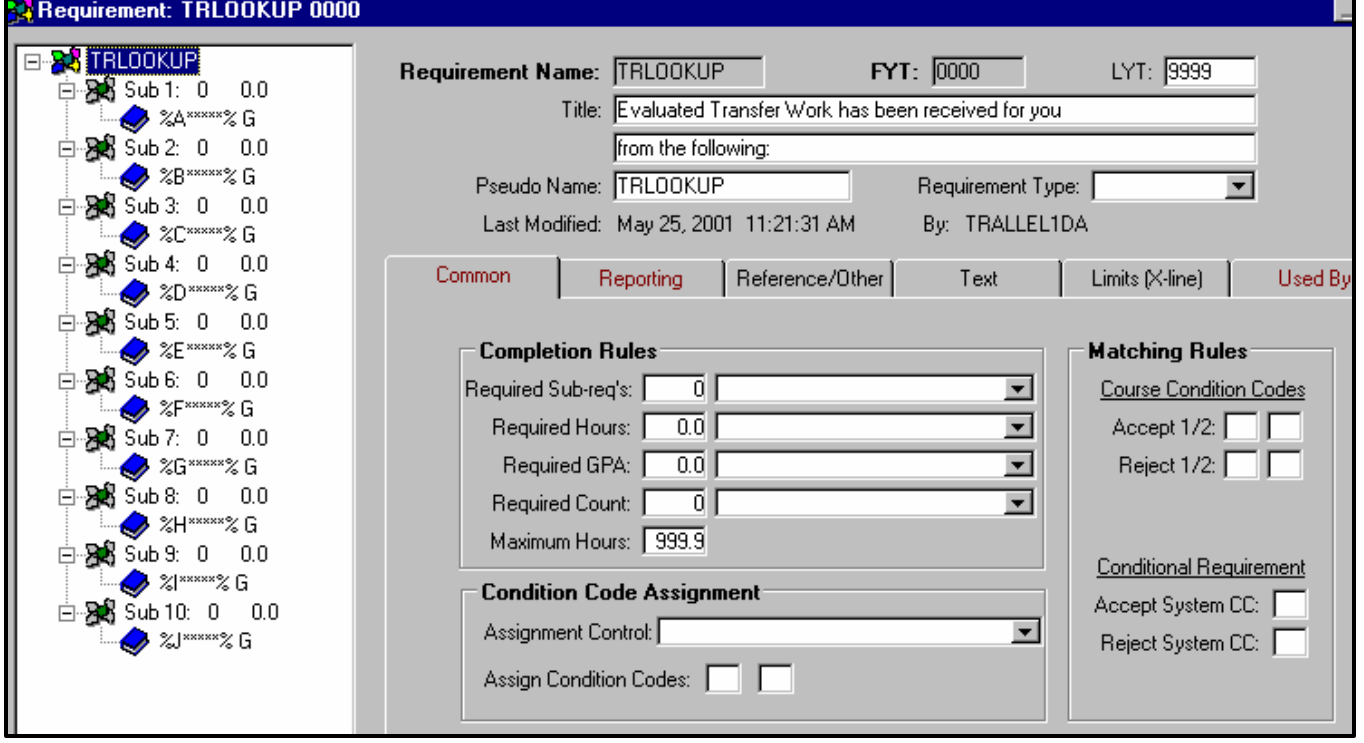

If you do not want to report Sub-reqs, Hours, GPA etc. at the requirement level, you can set those you don't want to report to 'Suppress all'.

Under the Reporting tab at the requirement level, you will want to choose 'Suppress completion status' and M: Hide unless match.

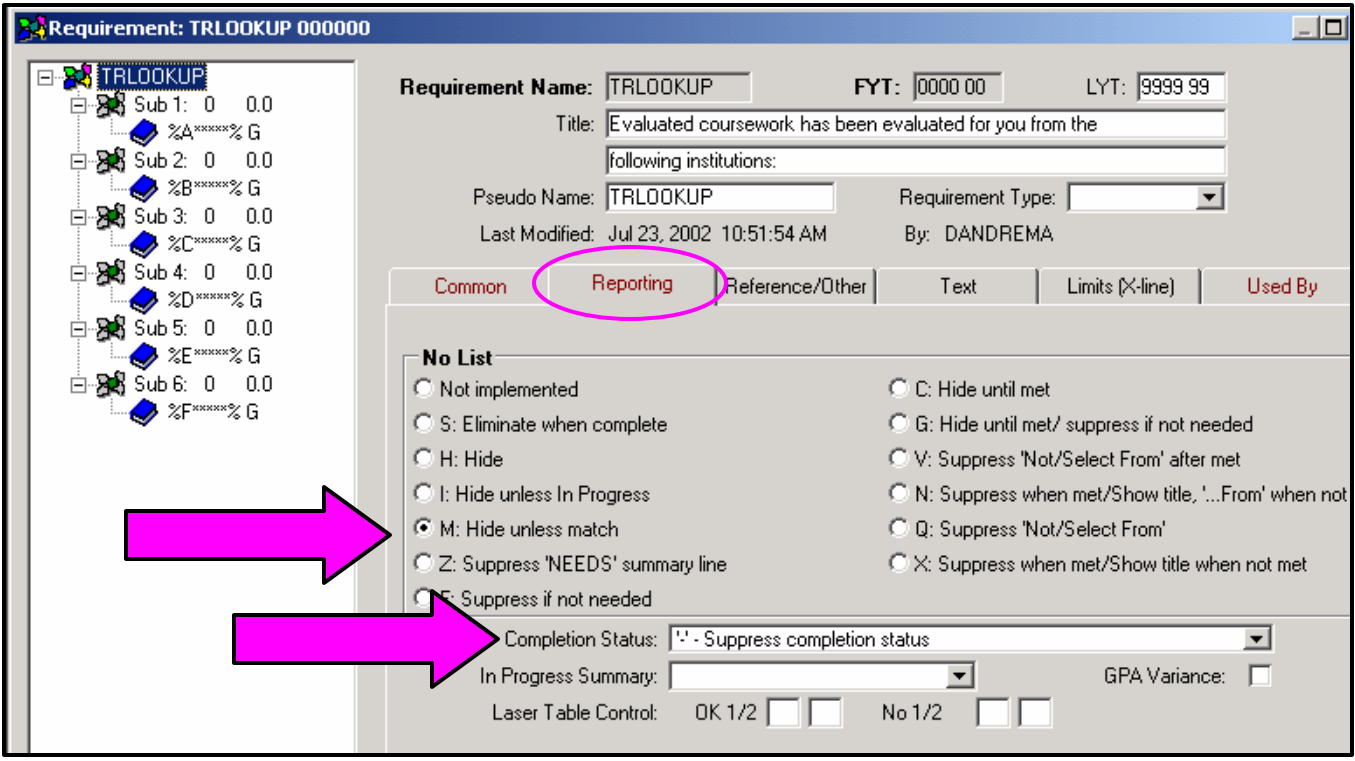

You can create up to 10 sub-requirements, which allow you to report up to 10 transfer schools for any one student. In the sub-requirements you are using the self-defining group notation.

Requirement: TRLOOKUP 0000 ∃ <mark>}</mark> TRLOOKUP Sub-Requirement 1 **Matching Rules** 白525 Sub 1: 0 0.0 Required Count: D 0 | ' <No suppression> ⊒ Accept OR.  $\bullet$  %A\*\*\*\*\*% G 0.0 | style <No suppression> Required Hours: | 회 TIET п 白**鸡** Sub2: 0 0.0 0.0 | V - < No suppression> Required GPA: ᅬ  $\bullet$  %B\*\*\*\*% G Reject AND **⊟ 28** Sub 3: 0 0.0 Maximum Hours: 999.9 ॼ OOO  $\Box$  $\bigotimes$  %C\*\*\*\*\*% G  $OR'$ d Sub-requirement:  $\Box$  $\equiv$  28 Sub 4: 0 0.0 Sub-req. R  $\overline{\phantom{0}}$ Type in  $\bullet$  %D\*\*\*\*\*% G **⊟ 2≴** Sub5:0 0.0 %ØI% Text JK No  $\bullet$  %E \*\*\*\*\*% G This is %ØR% 1.  $|80I$ **⊟ 238** Sub6: 0 0.0 2 Abbreviated on Report as:  $$0R$$  $\bullet$  %F\*\*\*\*% G **⊟ 238** Sub 7: 0 0.0  $\bullet$  %G\*\*\*\*% G Title/OK **Notes** Title **⊟ 238** Sub8:0 0.0 **A** %H\*\*\*\*\* % G Effective Date А Course М. CFIg A R Set the match ⊟⊶<mark>as</mark>sisub9:0 0.0  $A$  %  $I$ G. 1 control to 'G' $\bullet$  %  $\mathbb{Z}$  x  $\mathbb{Z}$  x  $\mathbb{$ And this is 白**客**Sub10: 0 0.0 **2** % x x x x x x x G  $%A*****_{\&}$ AA??\*999? Rows: 1

Here's what the first sub-requirement looks like:

If you do not want to report Count, Hours, and/or GPA at the sub-requirement level, you can set those you don't want to report to 'Suppress all'.

NEXT - Go to the alternate view of the sub-requirement. Choose the Processing tab. Set the Group Control to either 'H' or 'C'. Set the Group Max: to '1'.

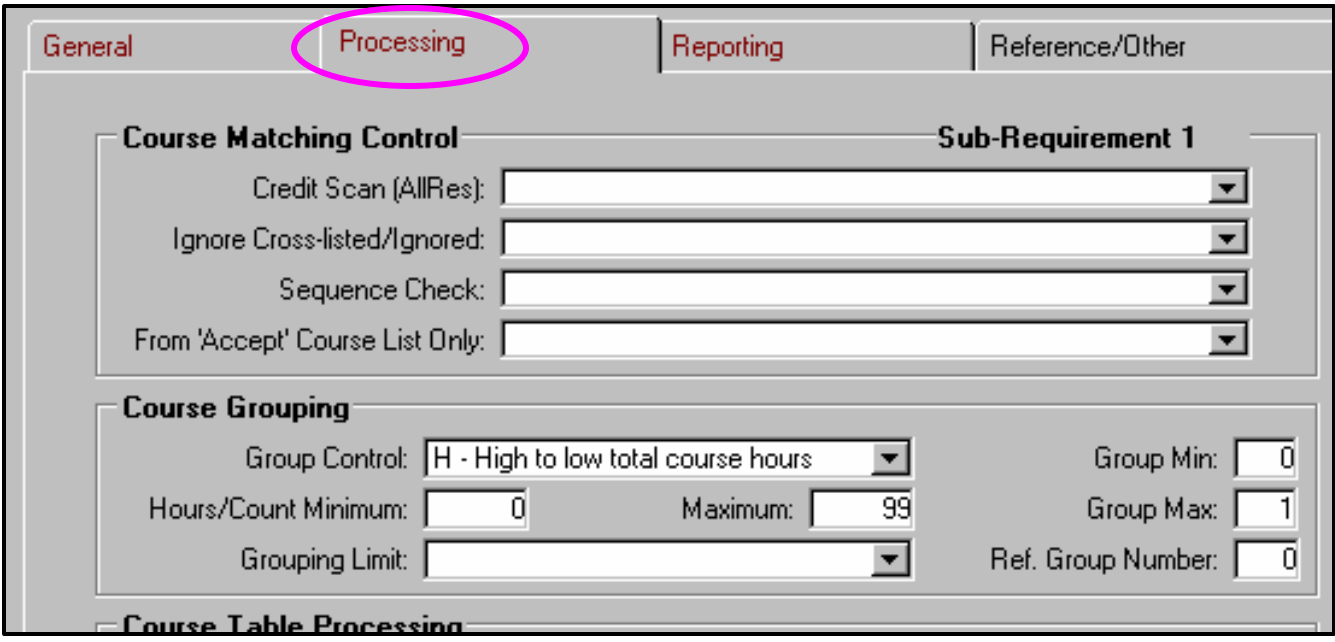

Go to the Reporting Tab. Select 'C' for your no list option and in the No Sequence Number field choose 'Suppress sequence number'.

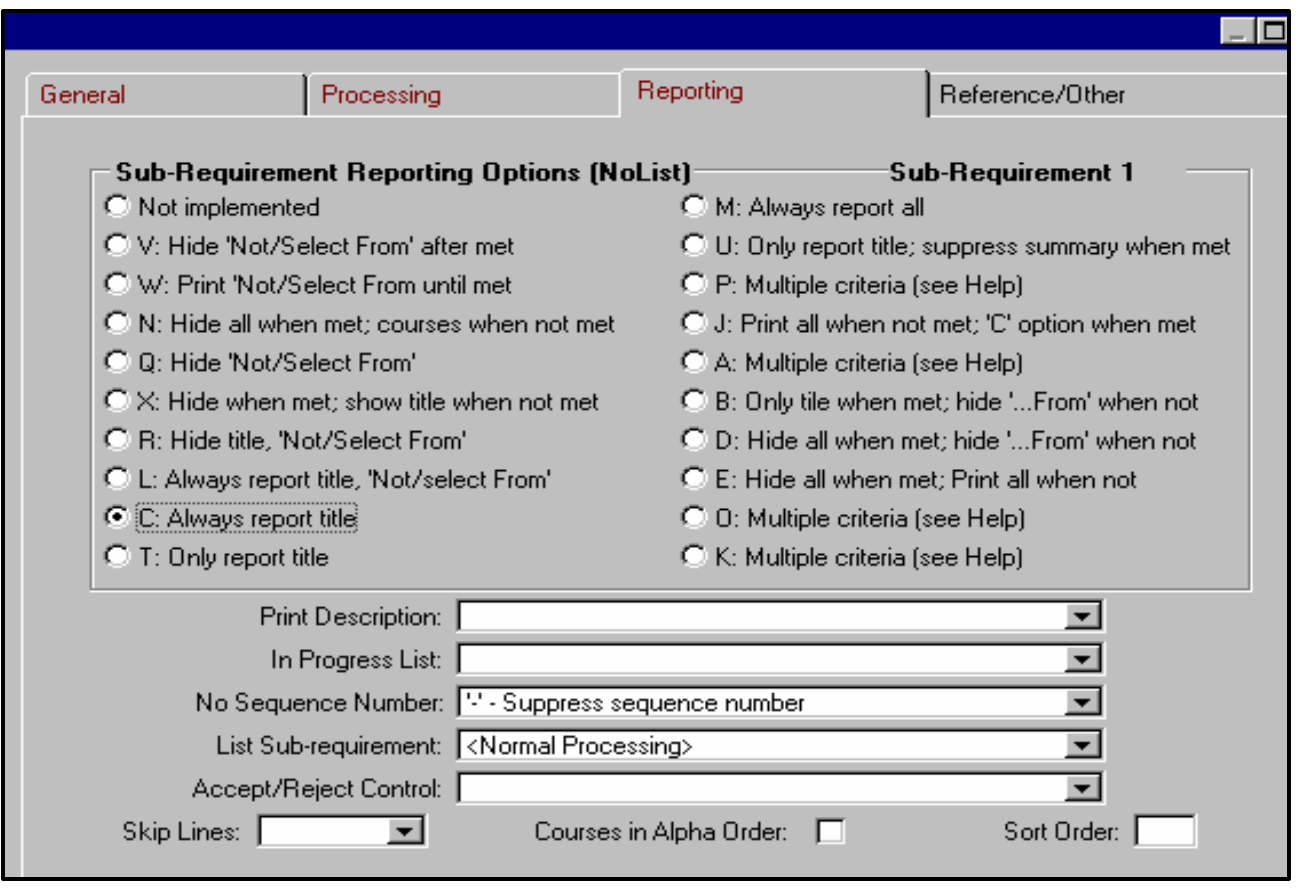

You will now need to add 9 more sub-requirements. The PROCESSING and REPORTING TABS WILL ALL MATCH SUB-REQUIREMENT 1. In the General tab, each sub-requirement will be slightly different. In the TITLE field, your second sub-requirement will read:

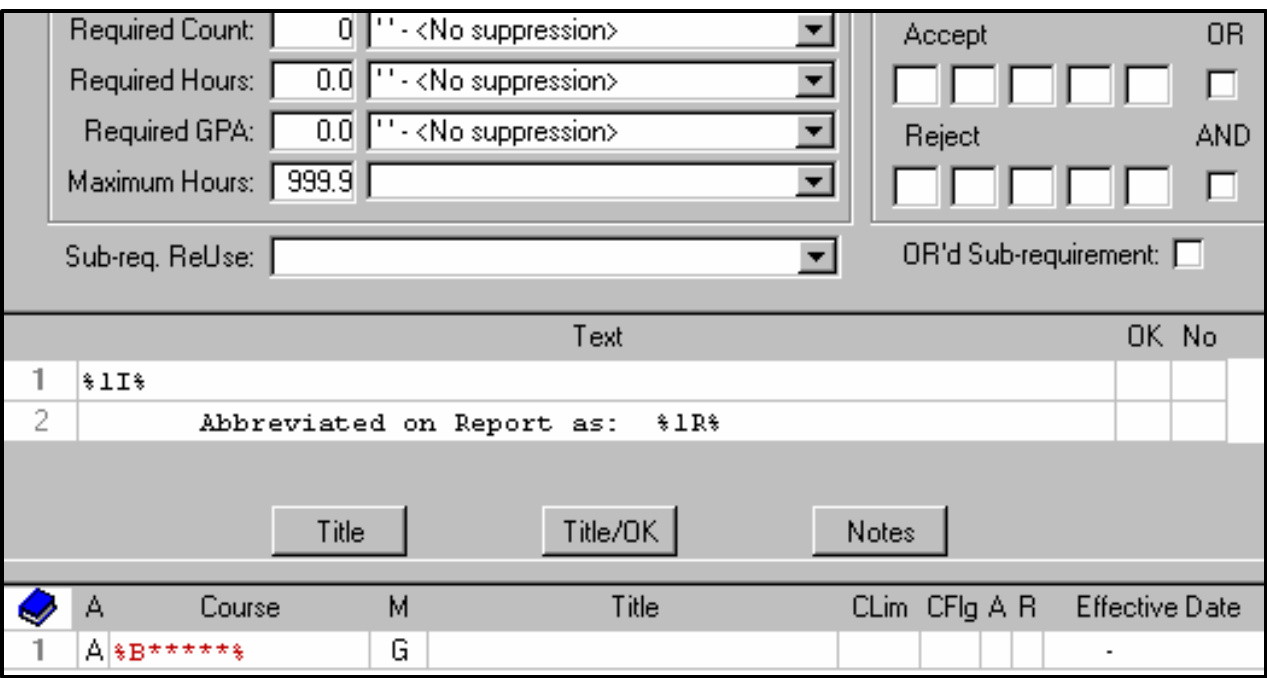

Note that this asks for %1I% and %1R%. And on the 'A' line it asks for % $B****$ %.

Sub-requirement 3 will ask for  $\frac{21}{6}$ ,  $\frac{28}{6}$ ,  $\frac{28}{6}$  and the 'A' line will ask for  $\frac{26}{6}$ \*\*\*\*\*%.

Keep going all the way to sub-requirement 10 (if you want to be able to list as many as 10 different transfer institutions for one student using this requirement) which will look like:

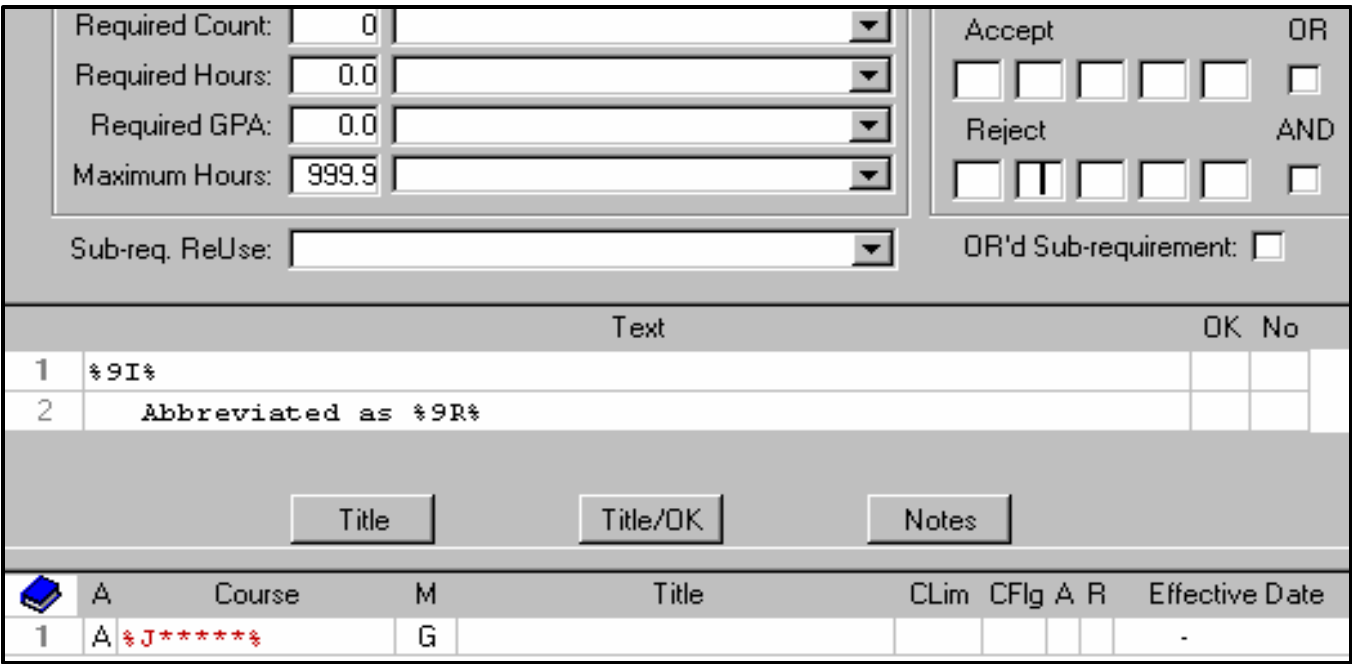

Revised: 7/7/05